# 从 SIP 到 MGCP 的 IP 电话负载转换

## 目录

[简介](#page-0-0) [先决条件](#page-0-1) [要求](#page-0-2) [使用的组件](#page-0-3) [规则](#page-0-4) [将IP电话负载从SIP转换为MGCP](#page-1-0) [分步过程](#page-1-1) [验证](#page-1-2) [故障排除](#page-1-3) [相关信息](#page-1-4)

## <span id="page-0-0"></span>简介

Cisco 7940/7960 IP电话可支持瘦呼叫控制协议(SCCP),以与Cisco CallManager、会话初始协议 (SIP)(请参[阅RFC 2543\)](http://www.ietf.org/rfc/rfc2543.txt)或媒体网关控制协议(MGCP)一起运行,但不支持多个同时。这是可能的 ,因为7940/7960 IP电话在启动时加载了支持不同控制协议的不同固件版本。此功能对终端用户是 透明的,并且可通过更改电话从简单文件传输协议 (TFTP) 服务器上下载的基于文本的基础配置文 件启用。本文档说明如何将带SIP负载的IP电话转换为MGCP。有关如何在SCCP电话加载和SIP电 话加载之间进行更改的信息,请参阅[将Cisco 7940/7960 CallManager电话转换为SIP电话和反向过](//www.cisco.com/en/US/products/hw/phones/ps379/products_tech_note09186a0080094584.shtml) [程](//www.cisco.com/en/US/products/hw/phones/ps379/products_tech_note09186a0080094584.shtml)。

## <span id="page-0-1"></span>先决条件

#### <span id="page-0-2"></span>要求

Cisco 建议您了解以下主题:

- $\cdot$  SIP
- [MGCP](//www.cisco.com/en/US/tech/tk1077/technologies_tech_note09186a00801da84e.shtml)

#### <span id="page-0-3"></span>使用的组件

本文档中的信息基于Cisco 7940或7960 IP电话,但也适用于其他电话型号。

本文档中的信息都是基于特定实验室环境中的设备编写的。本文档中使用的所有设备最初均采用原 始(默认)配置。如果您使用的是真实网络,请确保您已经了解所有命令的潜在影响。

#### <span id="page-0-4"></span>规则

有关文档规则的详细信息,请参阅 [Cisco 技术提示规则。](//www.cisco.com/en/US/tech/tk801/tk36/technologies_tech_note09186a0080121ac5.shtml)

### <span id="page-1-0"></span>将IP电话负载从SIP转换为MGCP

如果使用配置文件,OS79XX.TXT文件将不再控制电话使用的映像。映像版本和升级通过配置文件 中的image\_version配置参数完成。在启动过程中,每个SIP IP电话都尝试下载SIPDefault.cnf配置 文件。此文件包含告知电话应运行哪个镜像的 image\_version 参数。因此,如果尝试加载SIP版本 7.1软件,SIPDefault.cnf必须包含image\_version:P0S3-07-1-00。如果映像加载与当前加载到电话 上的映像加载不同,电话将联系TFTP服务器以转换为新映像。

#### <span id="page-1-1"></span>分步过程

要将现有SIP IP电话负载转换为MGCP,请完成以下步骤:

- 1. 从软件下载下载所需的MGCP二<u>进制映像:MGCP IP电话7940/7960</u>(仅<u>注</u>册客户),并将其复 制到TFTP服务器的根目录。
- 2. 将SIPDefault.cnf文件复制到TFTP服务器的根目录。SIPDefault.cnf文件可从"软件下载<u>[:SIP](//www.cisco.com/cgi-bin/tablebuild.pl/sip-ip-phone7960)</u> [IP电话7940/7960软件](//www.cisco.com/cgi-bin/tablebuild.pl/sip-ip-phone7960)([仅限注](//tools.cisco.com/RPF/register/register.do)册客户)。
- 3. 使用ASCII文本编辑器(如vi或记事本)打开TFTP服务器根目录中的SIPDefault.cnf文件。查找 配置**值image\_version:**并用MGCP固件文件名替换,不带扩展名。例如,P0M3-06-4-00。
- 4. 在IP电话网络配置中更改指向复制MGCP固件的新TFTP服务器的TFTP服务器IP地址。**注意** :您需要使用"解锁配置"模式来更改TFTP服务器IP地址。在版本4.2及更高版本中,电话设**置 菜单中**会显示"解锁配置"项。当用户选择"解锁配置"时,系统会提示用户使用键盘的字母数字 输入功能输入电话密码。使用phone\_password配置参数以设置电话密码。输入正确的密码后 ,配置将解锁,并且可以更改设置。当显示"网络配置"或"SIP配置"菜单时,LCD右上角的锁图 标表示未锁定状态。解锁符号表示您可以修改网络和SIP配置设置。退出"设置"菜单后,电话 会自动重新锁定配置。在4.2之前的版本中,按\*\*#以解锁SIP IP电话配置菜单。
- 重新启动IP电话。在重新启动期间,电话会看到更改的image\_version:并将MGCP映像复制到 5. 闪存。然后,电话将重新启动,并使用新的MGCP固件,其状态如下:请求配置升级软件重置 有关Cisco MGCP IP电[话配置的详细信息,请参阅](//www.cisco.com/en/US/docs/voice_ip_comm/cuipph/7960g_7940g/mgcp/6x_7x/english/administration/guide/ver_6.html)《Cisco MGCP IP电话管理员指南》。

#### <span id="page-1-2"></span>验证

按Setting > Status > Firmware version以检查新加载映像的版本。查找应用程序加载ID。这应与 SIPDefault.cnf文件中编辑的映像名称相同。

#### <span id="page-1-3"></span>故障排除

要排除固件转换故障,请完成以下步骤:

- 1. 从TFTP服务器对IP电话执行ping操作,以检查TFTP服务器与IP电话的IP连接。
- 2. 确保指定的文件名不出现拼写错误,因为它也区分大小写。
- 3. 检查TFTP日志中复制映像的成功和失败。
- 确保IP电话固件文件位于集群内的所有TFTP服务器上。如果一个或多个IP电话未接听新电话 4. 加载/固件,您需要检查"XXXXXXXXXXX.load"和"XXX.snb"文件是否在TFTP位置可用。

<span id="page-1-4"></span>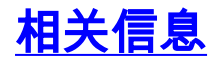

- [Cisco 7940 和 7960 IP 电话固件升级表](//www.cisco.com/en/US/docs/voice_ip_comm/cuipph/7960g_7940g/mgcp/firmware/matrix/frmwrup.html?referring_site=bodynav)
- [思科MGCP IP电话7940/7960版本6.4的版本说明](//www.cisco.com/en/US/docs/voice_ip_comm/cuipph/7960g_7940g/firmware/mgcp/6_4/english/release/notes/phnrn64m.html?referring_site=bodynav)
- [转换Cisco 7940/7960 CallManager电话为SIP电话,以及反向的流程](//www.cisco.com/en/US/products/hw/phones/ps379/products_tech_note09186a0080094584.shtml?referring_site=bodynav)
- <u>[语音和统一通信产品支持](//www.cisco.com/web/psa/products/index.html?c=278875240&referring_site=bodynav)</u>
- <u>[语音技术支持](//www.cisco.com/web/psa/technologies/index.html?c=268436015&referring_site=bodynav)</u>
- [技术支持和文档 Cisco Systems](//www.cisco.com/cisco/web/support/index.html?referring_site=bodynav)